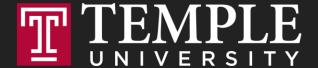

## Digital Systems

Logical Operators and Conditional Logic

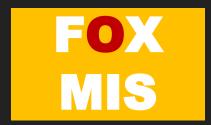

#### **ROADMAP**

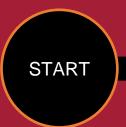

#### Week 1:

Introduction & Systems Analysis

- Course Description
- Systems Thinking

#### Week 1:

## Introduction to Process Mapping

- Systems & Processes
- Swim Lane Diagrams Assignments due::
- · Course video intro
- Max Labs Pre-Flight
- Proctorio Practice Quiz

#### Week 2:

## Data Modeling & ERD

- Max Labs 1A/1B- due
- Max Labs 2A/2B due

#### Week 2:

#### Exam #1

1/29 – 1/31: Exam Availability

#### Week 4:

#### Exam #2

2/12-2/14 Exam Availability

#### Week 4:

#### Cybersecurity & Al

- Protection Protocols
- · Artificial Intelligence
- Lean IT #2 due
- · Cyber Security due

#### Week 4:

## Platforms & Digital Business Models

- API's
- Cloud

#### Week 3:

#### Information Systems

- ERP & CRM
- Data Analytics & SCM
- Max Labs 3a/3b due
- Lean IT #1 due

#### Week 5:

#### JavaScript Unit #1 & 2

- · Hello World,
- Variables
- Operator types
- Strings

SoloLearn Coding due

#### Week 6:

#### JavaScript Unit #3&4

- Logical Operators
- · Conditional Types
- Intro to LoopsWhile and Do
- Coding Challenges (3) due

• Proctorio Practice code exam due

#### Week 7:

HTML & CSS

Coding Assignment -due

#### Week 7:

#### Exam #3

3/5 – 3/7: Exam Availability

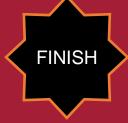

## TIPS FROM MIS 2101 VIRTUAL HELPDESK

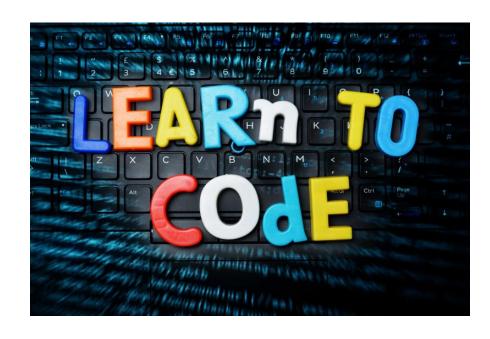

The Only Way to Learn to Program is by Programming with Caroline Doyle

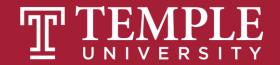

## If / Else Statements

Week 6

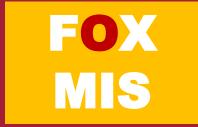

If and **Else** statements allow you to run some code based on whether a condition is **true** or **false**.

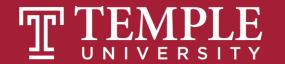

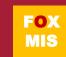

```
can be any expression that
                  evaluates to a true or false
if (something_is_true) {
   do_something;
} else {
   do_something_different;
```

Source: JavaScript Absolute Beginner's Guide by Kirupa Chinnathambi

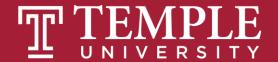

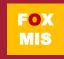

```
if (expression operator expression) {
   do_something;
} else {
   do_something_different;
```

Source: JavaScript Absolute Beginner's Guide by Kirupa Chinnathambi

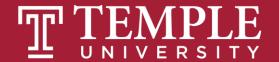

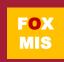

| Operator     | When it is true                                                                                  |
|--------------|--------------------------------------------------------------------------------------------------|
| ==           | If the first expression evaluates to something that is equal to the second expression.           |
| >=           | If the first expression evaluates to something that is greater or equal to the second expression |
| >            | If the first expression evaluates to something that is greater than the second expression        |
| <b>&lt;=</b> | If the first expression evaluates to something that is lesser or equal to the second expression  |
| <            | If the first expression evaluates to something that is less than the second expression           |
| !=           | If the first expression evaluates to something that is not equal to the second expression        |
| &&           | If the first expression and the second expression both evaluate to true                          |
| 11           | If either the first expression or the second expression evaluate to true                         |
| !            | Flips the value from false to true or true to false                                              |

Relational Operators

Logical Operators

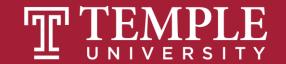

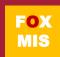

## Conditional Expressions

```
lastName == "Hopper"
testScore == 10
firstName != "Grace"
months != 0
testScore > 100
age < 18
distance >= limit
stock <= reorder point</pre>
rate / 100 >= 0.1
```

Expressions evaluate to true or false.

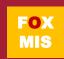

## Reminder! The Order of Operations

- Why is it important to remember PEMDAS while coding?
  - Because JavaScript follows these rules!

## Please Excuse My Dear Aunt Sally

P - Parentheses

**E** - Exponents

**M** - Multiplication

**D** - Division

A - Addition

S - Subtraction

Source: https://www.pinterest.com/pin/10344274128829700/

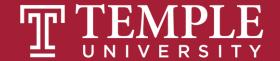

## Let's try this....

- IF
- X = 1
- Y = 2
- Z = 3
- X + Y \* Z + Y + X = ?

- First Y\*Z = 6
- Then: 1 + 6 + 2 + 1 = 10
- Not 12!!!

# Hello World!

(now with conditional logic)

Classroom Challenge

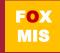

## What gets displayed now?

An "if" statement with a Boolean (true/false) expression

...what we do if the Boolean expression is true

...what we do if the Boolean expression is false

```
26
     var name = prompt("What is your name? ");
27
28
  if (name != "") {
29
30
         alert('Hello ' + name);
32

  } else {
34
         alert('Hello stranger');
36
37
```

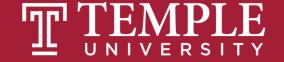

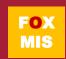

## Fancy Hello World! or Hello Stranger

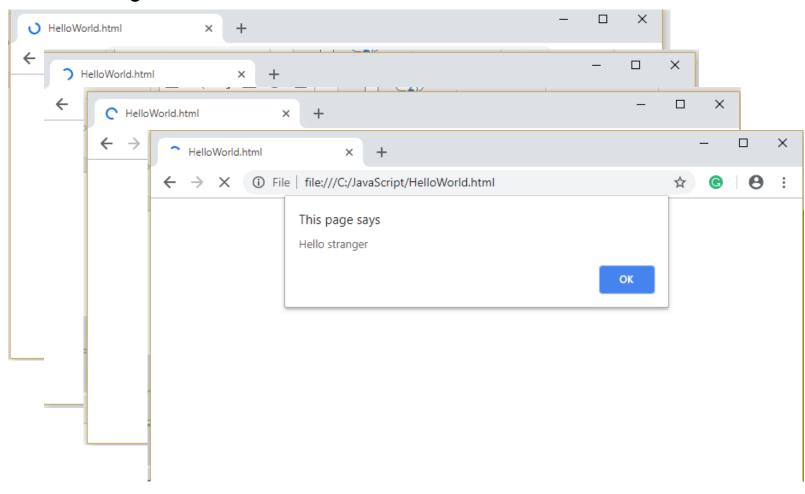

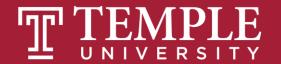

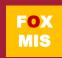

## Flowcharts

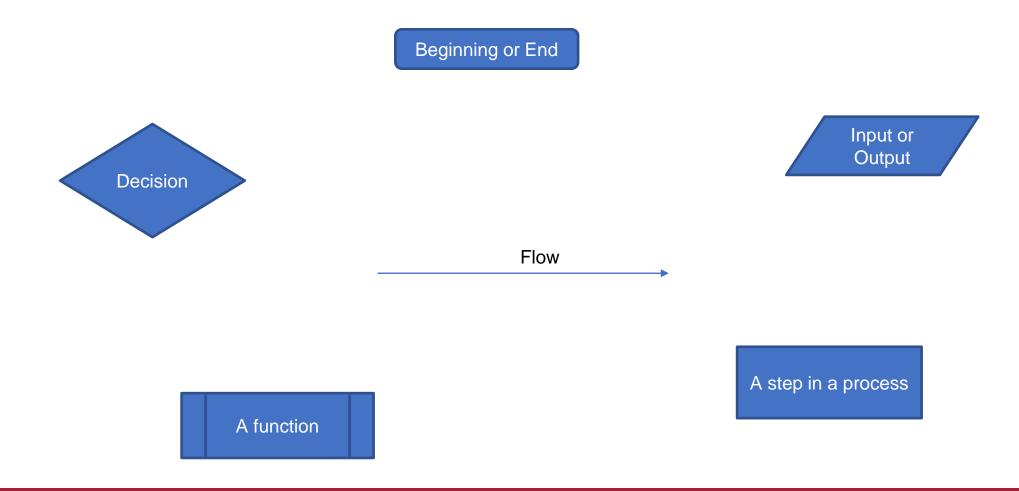

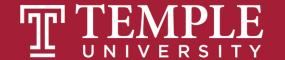

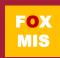

## Hello World

Step #1 – Understand the Problem

Prompt the user for their name. If the user enters their name then display the message "Hello" and their name. If the user does not enter their name then display the message "Hello Stranger"

Step #2 – Develop the Algorithm

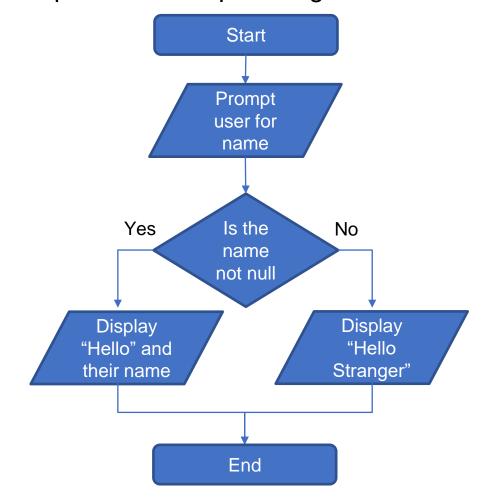

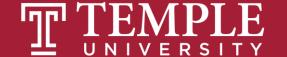

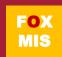

## Practice, Practice, Practice

Open HelloWorld2.html and start coding!

```
26
     var name = prompt("What is your name? ");
27
28
   if (name != "") {
30
31
         alert('Hello ' + name);
32

  } else {
34
         alert('Hello stranger');
35
36
37
```

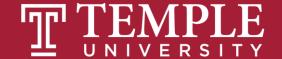

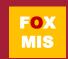

## Handy Boolean Expression

### The syntax of the global isNaN method

```
isNaN(expression)
```

#### **Examples of the isNaN() method**

```
isNaN("Hopper")  // Returns true
isNaN("123.45")  // Returns false
```

isNaN() is a global method. The term "global" means it is available everywhere in your JavaScript code. Global methods are also sometimes called functions.

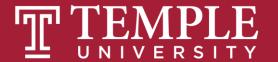

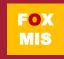

## Conditional expressions with logical operators

**Example 1: The AND operator** 

age > 17 && score < 70

**Example 2: The OR operator** 

isNaN(rate) || rate < 0</pre>

**Example 3: The NOT operator** 

!isNaN(age)

Expressions evaluate to true or false.

What do each of these expressions evaluate to?

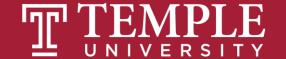

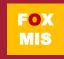

## Putting conditional expressions to work!

#### The syntax of the if statement

```
if ( condition-1 ) { statements }
[ else if ( condition-2 ) { statements }
    ...
    else if ( condition-n ) { statements } ]
[ else { statements } ]
```

#### An if statement

```
if ( age >= 18 ) {
    alert ("You may vote.");
}
```

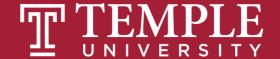

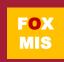

## Examples of using if/else clauses

```
An if statement with an else clause
  if (age >= 18) {
       alert ("You may vote.");
   } else {
       alert ("You are not old enough to vote.");
An if statement with multiple else clauses
  if ( isNaN(rate) ) {
      alert ("You did not provide a number for the rate.");
   } else if ( rate < 0 ) {</pre>
      alert ("The rate may not be less than zero.");
   } else if ( rate > 12 ) {
      alert ("The rate may not be greater than 12.");
   } else {
      alert ("The rate is: " + rate + ".");
```

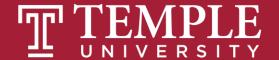

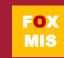

## An Example

```
var speedLimit = 55;
function amISpeeding(speed) {
   if (speed > speedLimit) {
       alert("Yes. You are speeding.");
   } else {
       alert("No. You are not speeding. What's wrong with you?");
amISpeeding(53);
amISpeeding(72);
```

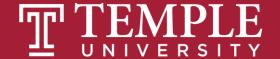

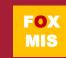

Your if and else statements can be nested to help you simulate more complex situations!

```
var xPos = 300;
var yPos = 150;
function sendWarning(x, y) {
  if ((x < xPos) && (y < yPos)) {
       alert("Adjust the position");
   } else {
       alert("Things are fine!");
sendWarning(500, 160);
sendWarning(100, 100);
sendWarning(301, 149);
```

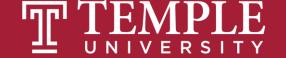

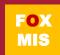

## TIPS FROM MIS 2101 VIRTUAL HELPDESK

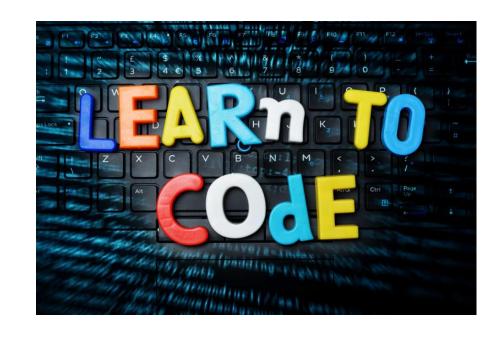

Don't Fall Behind with Jackson Randolph

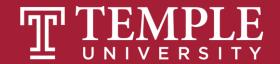

## Time to code!

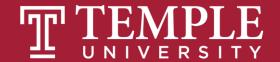

# ICA 8: Logical Operators and Conditional Logic Part 1

**GuessANumber Code** 

4-5 students per break out room

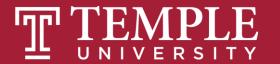

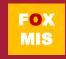

# Diamond Peer Teacher Sean Boyer

<u>Guess A Number Coding Walkthrough</u>

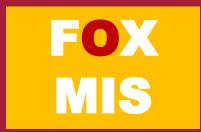

## GuessANumber

Step #1 – Understand the Problem Step #2 – Develop the Algorithm

Update the GuessANumber program so that after the random number is generated and the user is prompted for a guess. If the guess is "Too high", "Too low" or "Correct", display the random number that was generated, the number that was guessed and an appropriate message that indicates if the guess was too high, too low or correct.

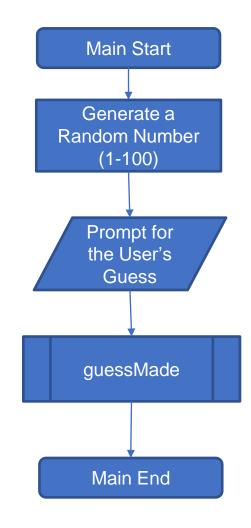

#### Step #3 – Write the Code

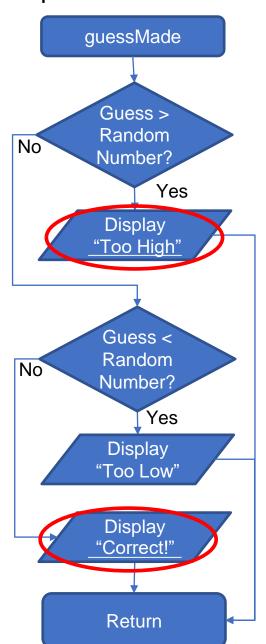

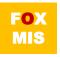

### the code: guess a number

```
<html>
<body>
<script>
function guessMade(numberGuessed){
           if (numberGuessed > randomNumber) {
                      return 'Your guess is too high';
           } else if (numberGuessed < randomNumber) {</pre>
                      return 'Your guess is too low';
           } else {
                      return 'Your guess is correct!';
var randomNumber = Math.floor(Math.random() * 100) + 1;
var numberGuessed = prompt('Guess a number from 1 to 100: ');
guessMade(numberGuessed);
</script>
</body>
</html>
```

- 1. The tags are already there: <a href="https://www.ncbody-sorthe.content">httml> for the html page, <b style="text-align: center;">body> for the content in the page, <script> for the code in the page.</a>
- 2. Here we make the function called guessMade which takes in numberGuessed variable as a parameter.
- 3. This function does not return a value, instead based on the conditions, it will display text
- 4. Here we already set a random number using the random equation and get the user to take a guess.
- 5. The function is called with the guess as parameter and based on the conditions, the user will see the alert on the browser
- 6. We closed the tags

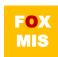

## Homework

- Review Riley's Ranking Calculator:
  - Let's look at the 3<sup>rd</sup> function together
  - function calculateInvestorRanking(investmentAmount, annualIncome, assets, debts)

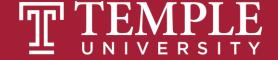

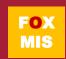

## "Challenges": Practice this week!

- GuessANumber done!
- DayOfTheWeek
- AreasOfRectangles
- AgeClassifier
- RomanNumerals
- MassAndWeight

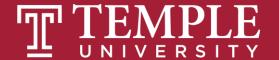

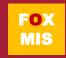

# Diamond Peer Teacher Jack Granieri

Day of the Week Coding Walkthrough

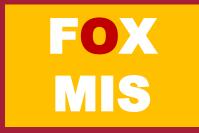

## DayOfTheWeek

Step #1 – Understand the Problem

Write a program that asks the user for a number in the range of 1 through 7. The program should call a function which returns the corresponding day of the week, where 1 = Monday, 2 = Tuesday, 3 = Wednesday, 4 = Thursday, 5 = Friday, 6 = Saturday, and 7 = Sunday. The program should display an error message if the user enters a number that is outside the range of 1 through

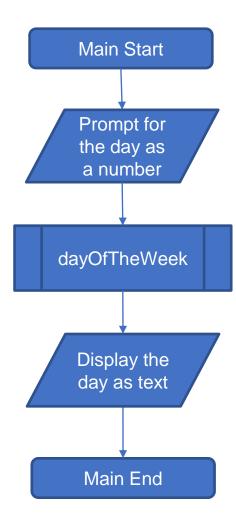

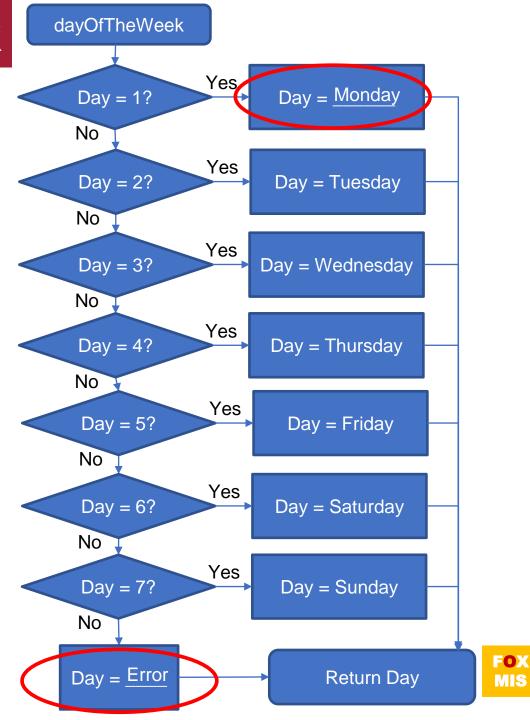

### the code: Day of the week

```
<html>
<body>
<script>
function dayOfTheWeek(day) {
           ii (ûay -= 1)
                       valueToReturn = 'Monday';
            } else if (day == 2) {
                       valueToReturn = 'Tuesday';
           } else if (day == 3) {
                       valueToReturn = 'Wednesday';
            } else if (day == 4) {
                       valueToReturn = 'Thursday';
           } else if (day == 5) {
                       valueToReturn = 'Friday';
           } else if (day == 6) {
                       valueToReturn = 'Saturday';
           } else if (day == 7) {
                       valueToReturn = 'Sunday';
           } else {
                       valueToReturn = 'is not a valid day of the week';
           return valueToReturn;
var day = parseInt(prompt('What day of the week (number)? '));
alert('Day ' + day + ' of the week is ' + dayOfTheWeek(day));
</script>
</body>
</html>
```

- Make the tags: <html> for the html page, <body> for the content in the page, <script> for the code in the page.
- 2. Here we make the function called dayOfTheWeek which takes a number variable called day as the parameter.
- 3. This function does the conditional checking based on day and then returns a string, the name of the day
- 4. The value is returned from the function

- 5. The function is called with the guess as parameter and based on the conditions, the user will see the alert on the browser
- 6. Close the tags

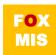

# Loops

Week 6

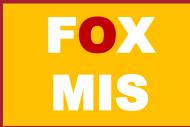

## TIPS FROM MIS 2101 VIRTUAL HELPDESK

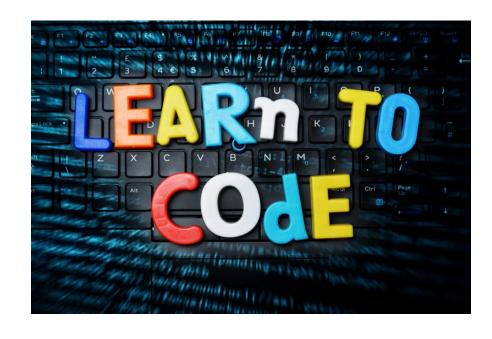

Programming is Easy but Requires a Different Way of Thinking with Andrew Smuszkiewicz

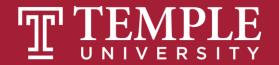

 So, what if you wanted to say Hello World ten times?

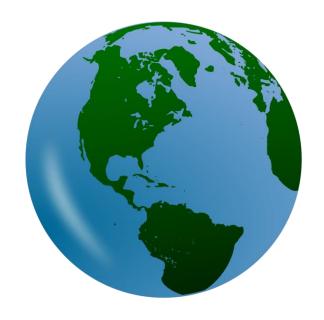

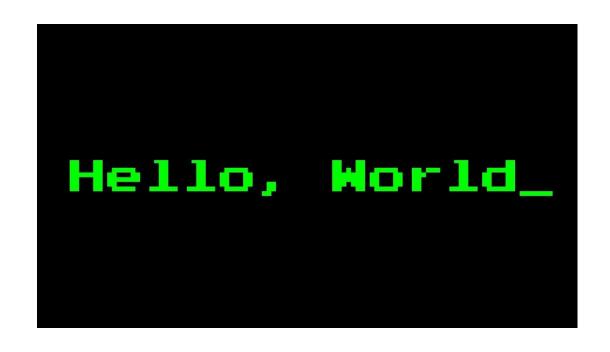

Source: https://lh3.googleusercontent.com/ALTNv-dmwvGK0MTCa4XTQ9mCD1PMZZNfsaWSCt7PF9gbhpzol1hsHN5x-C6PXvjVldlkbek=s151 Source: https://lh3.googleusercontent.com/b7Cy0wGl1IYwR4mUZ7jpBLGxd0h0K\_qBsK4zh61CXoEd2d1E5d4SV4KVh8a02KIH-tSy=s85

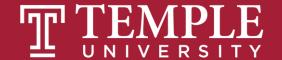

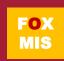

#### You could do this...

So, what happens if we run this?

```
<!DOCTYPE html>
      <html>
      <body>
 4
          <title> Steve Sclarow </title>
 6
      <script>
 8
      alert ("Hello World");
       alert ("Hello World");
10
       alert ("Hello World");
11
       alert ("Hello World");
12
       alert ("Hello World");
13
       alert ("Hello World");
14
       alert ("Hello World");
15
       alert ("Hello World");
16
       alert ("Hello World");
17
       alert ("Hello World");
18
19
      </script>
20
      </body>
21
      </html>
```

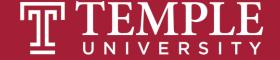

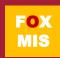

# But wouldn't this be easier?

```
for (var i = 0; i < 10; i++)
{
    alert("Hello World!");
}</pre>
```

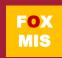

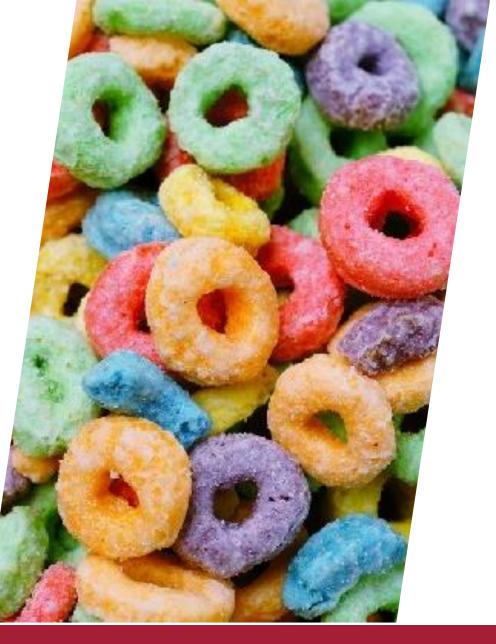

#### Enter the loop...

- A sequence of instructions that is repeated until a certain condition is reached.
- An operation is done, such as getting an item of data and changing it, and then some condition is checked such as whether a counter has reached a prescribed number.

Source: https://lh3.googleusercontent.com/lD3-M72vTnUEBpUxd\_l835K2WC\_ZUVjSkp7shlUbyX8jRDwPb2i7G-e7e9axmD19FbUEwg=s85

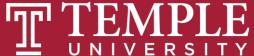

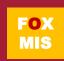

## You will often want to repeat some code many **MANY** times.

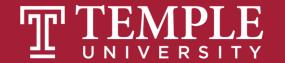

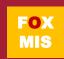

#### Don't do this!

```
saySomething();
saySomething();
saySomething();
saySomething();
saySomething();
saySomething();
saySomething();
saySomething();
```

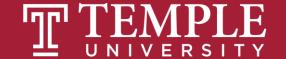

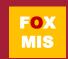

You will often want to repeat some code many MANY times.

A loop will help you out.

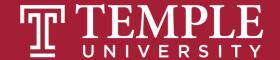

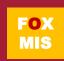

### Meet the loops!

 There are three types of loops you can use to repeat some code:

for loop

These loops will be our focus

while loop

do...while loop

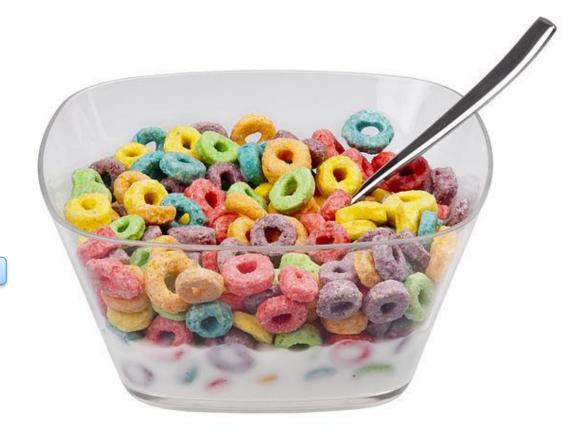

Source: https://lh3.googleusercontent.com/JSm2SSzaaB-sCwjg17mUWXPnca7FtOFltKZPsRby1DolGhyb\_Kq\_Nx7XB\_AV4mMLluY8=s111

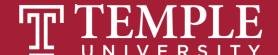

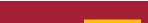

FOX

### The for loop

```
for (var i = 0; i < 10; i++) {
    saySomething();
}</pre>
Start
Initialization
Checking
Increment/
Decrement
Statement
Statement

Statement

Initialization
Checking
If false
END
```

The **for** loop is all business. It requires you to define the looping conditions up front.

Source: https://lh3.googleusercontent.com/CAHXxrd2kB6nLkX4\_NkIm4bqcvgyRmSxlps8LiKm8lj8XuFwyOKTv2fDjHnkk1AwumdpJQ=s170

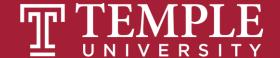

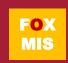

### The while loop

```
var count = 0;
while (count < 10) {
    saySomething();
    count++;
}</pre>
Start

Condition
Checking
Statement

If true
Checking
If true
Checking
If false
```

The **while** loop will run until its looping condition evaluates to being **false**.

Source: https://lh3.googleusercontent.com/QYgoZkxEXZXRGVwkPq-q\_D0YhQZ9DiDQnXty1LYS6nVAegwJPcxwzvVnJdDFtRgZAmkSKqo=s170

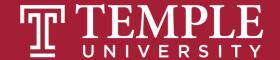

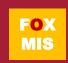

#### The while loop

The **while** loop will run until its looping condition evaluates to being **false**.

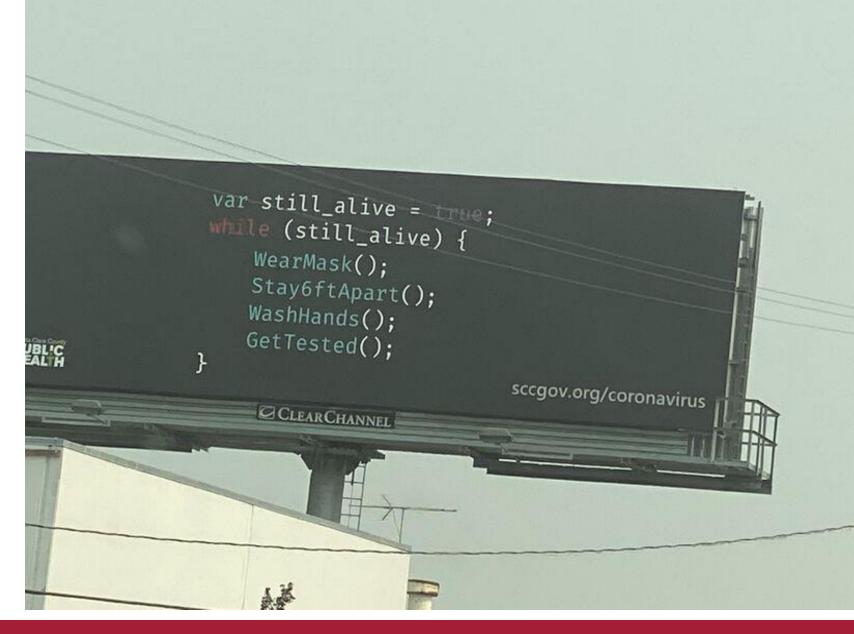

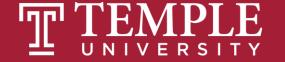

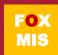

### The do...while loop

```
var count = 0;

do {
    count++;
    Start Statement Checking

If false

saySomething();
} while (count < 10);</pre>
END
```

The **do...while** loop is similar to the **while** loop we looked at earlier, but its looping condition is specified at the end.

Source: https://lh3.googleusercontent.com/OkdSdzKtxXuAXvIzm8DXa36ychqd1Ei3CgqDbrQKhhaSvaRow4DoUDSV6x-Vks5QGRk6=s152

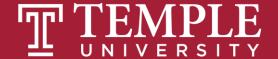

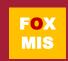

#### Difference between while loop and do...while loop

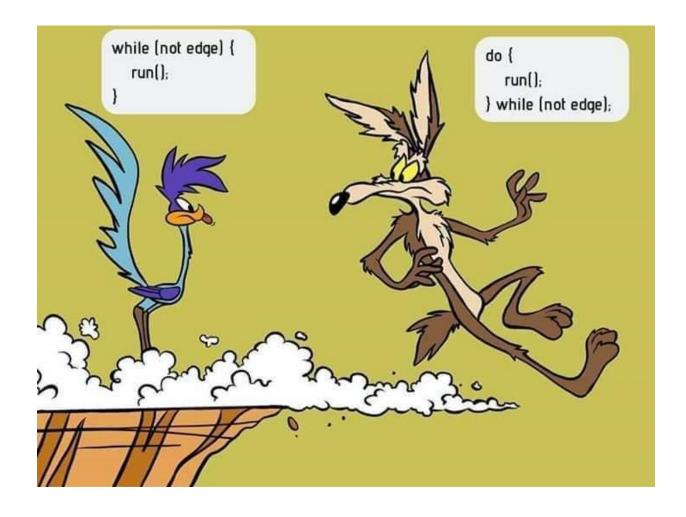

Source: https://lh3.googleusercontent.com/79GT7HztldIm8wE-zJmIqNrvTH7NvOOq-u0vMjpZmdn3KKWKjF1KEwiKIBtpqb5ZyU7K4G4=s114

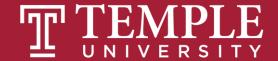

#### Challenges

- BugCollector
- CaloriesBurned
- BudgetAnalysis
- DistanceTraveled
- C2FTable
- GuessANumber

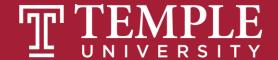

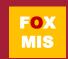

# Diamond Peer Teacher Patrick Jurgelewicz

Bug Collector Coding Walkthrough

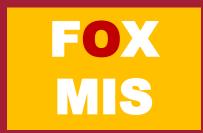

#### BugCollector

A bug collector collects bugs every day for five days. Write a function that keeps a running total of the number of bugs collected during the five days. The loop should ask for the number of bugs collected for each day, and when the loop is finished, the program should display the total number of bugs collected.

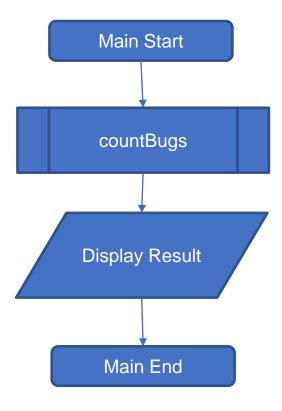

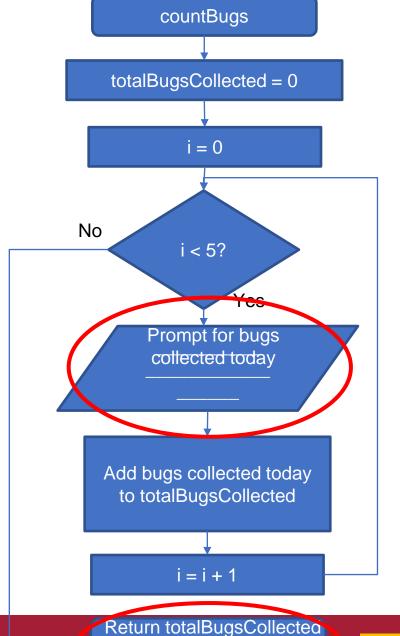

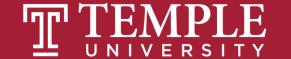

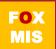

#### the code: bug collector

```
<html>
<body>
<script>
function countBugs() {
           var totalBugsCollected = 0;
           for (var i = 0; i < 5; i++) {
var bugsCollectedThisDay = parseInt(prompt('How many bugs were
collected on day ' + parseInt(i+1) + '? '));
totalBugsCollecetd = totalBugsCollecetd + bugsCollectedThisDay;
           return totalBugsCollecetd;
alert('Over the past five days, ' + countBugs() + ' bugs were collected');
</script>
</body>
</html>
```

- 1. Make the tags: <a href="https://www.ncbe.ni.nlm.ni.nlm.
- 2. Here we make the function called countBugs which has no parameter since we are taking input from the user inside the function.
- 3. This function does returns a total. So we make a variable that will increase the total every time the loop runs. The loop will ask user five time to enter the bug count and then add it to the total bug collected variable.
- 4. Here we return the total
- 5. The function is called with no parameter and the user will see the alert on the browser based on total bugs
- 6. Close the tags

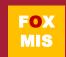

# Diamond Peer Teacher Sean Boyer

<u>Calories Burned Coding Walkthrough</u>

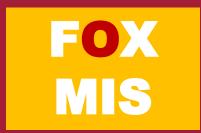

#### CaloriesBurned

Running on a particular treadmill you burn 4.2 calories per minute. Write a program that calls a function that uses a loop to display the number of calories burned after 10, 15, 20, 25, and 30 minutes.

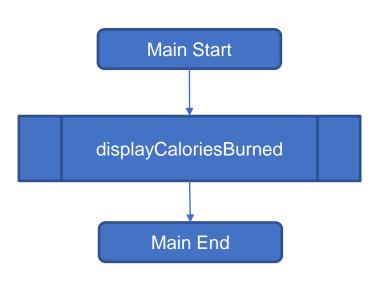

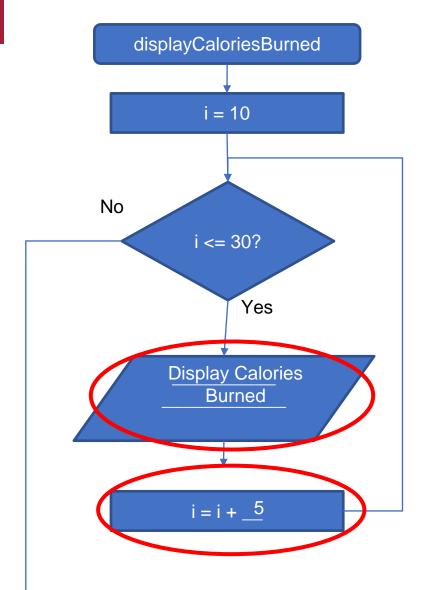

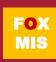

#### the code: calories burned

```
<html>
<body>
<script>
function displayCaloriesBurned() {
for (var i = 10; i <= 30; i=i+5) {
alert('In ' + i + ' minutes, you will have burned ' +
i*4.5 + ' calories');
displayCaloriesBurned();
</script>
</body>
</html>
```

- 1. Make the tags: <a href="https://www.eps.content-number-1">httml> for the html page, <body> for the content in the page, <script> for the code in the page.</a>
- 2. Here we make the function called displayCaloriesBurned with no parameters.
- 3. This function which is a for loop displaying the calories burned after 10, 15, 20, 25, and 30 minutes.
- 4. The function is called without parameters and the information is displayed in the browser
- 5. Close the tags

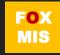

#### Homework

- Write the 1st function for Riley's Ranking Calculator:
  - function totalAssets()

- Write the 2nd function for Riley's Ranking Calculator:
  - function totalDebt()

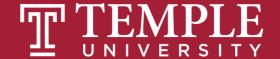

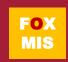

## ICA Solution files are on the Diamond Peer site (last tab of our MIS course site)

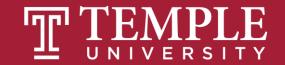

### More to Come

Prepare with Readings & Videos before our next class!!!